# CONOKTIV

Einfachere Konfiguration für Bildschirmlisten, Eingabemasken und Suchen

ab ConAktiv 13.1

Volles Programm Wissen

09. April 2014 Bootshaus Mannheim

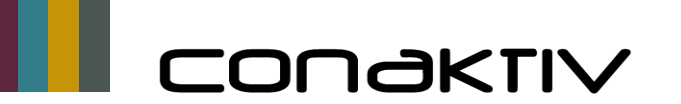

- Aufruf des Listeditors aus dem Browser Ihre Vorteile:
	- Aufruf der Feldeigenschaften direkt aus der Eingabemaske oder im Layouteditor ohne Suche
	- Setzen der Standardsuche Freigabe von gespeicherten Suchen für alle Benutzer direkt im Sucheditor
	- **Andern und Löschen von gespeicherten Suchen direkt im Sucheditor**
	- Vereinfachung und Zeitersparnis bei der Einrichtung von ConAktiv !

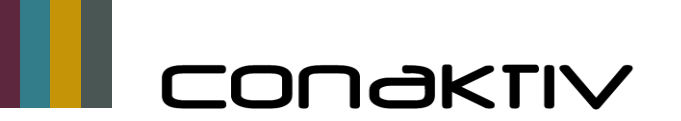

Einrichtung:

 Aktivierung der Rechte im Modul Einstellungen \$\$\$ Welche sind das für Listeditor und Strukturzugriff?

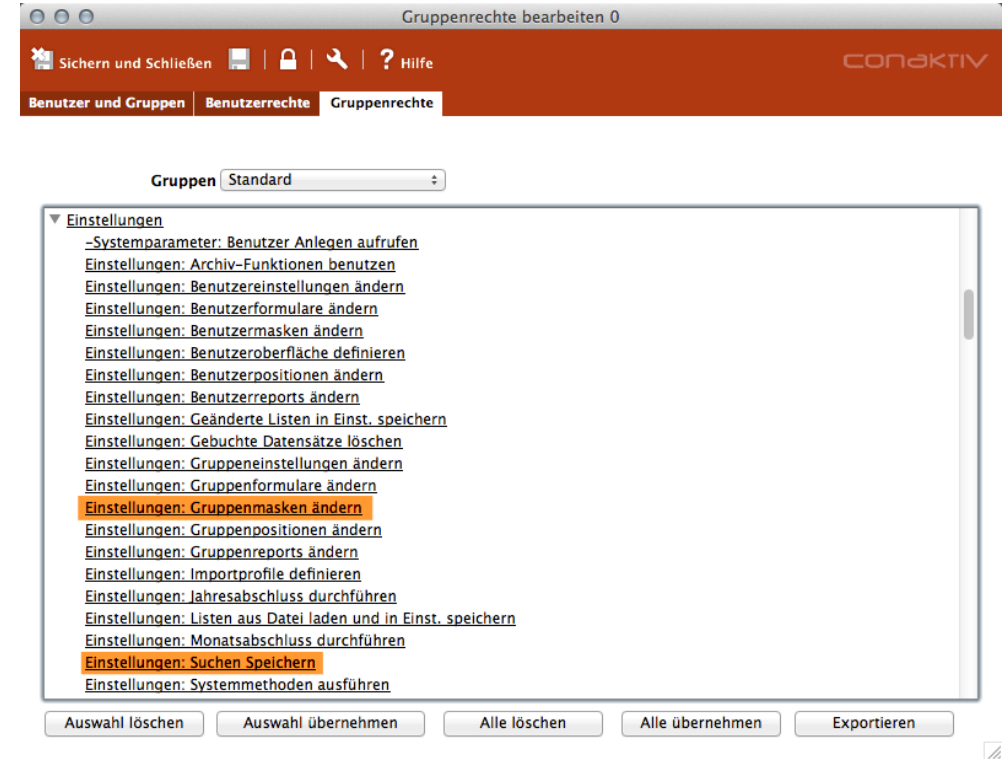

Volles Programm Wissen

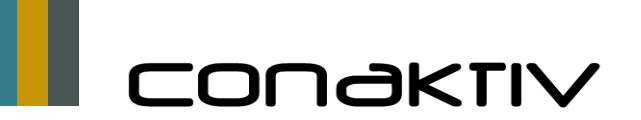

# Einfachere Konfiguration für Bildschirmlisten, Eingabemasken und Suchen

Aufruf List-Editor im Browser

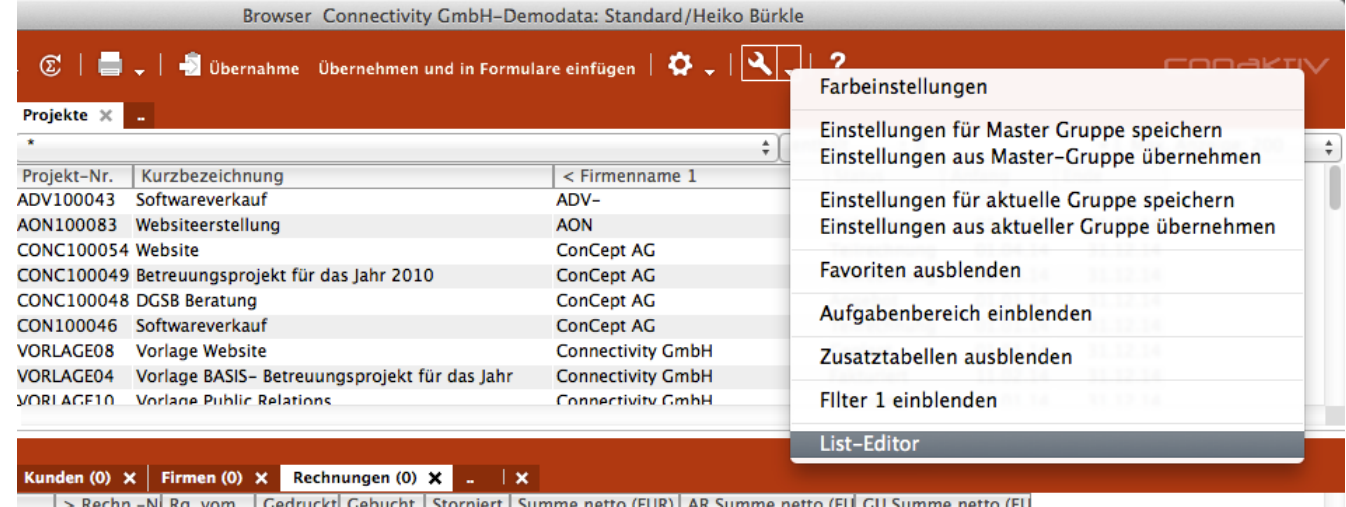

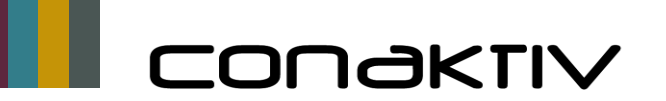

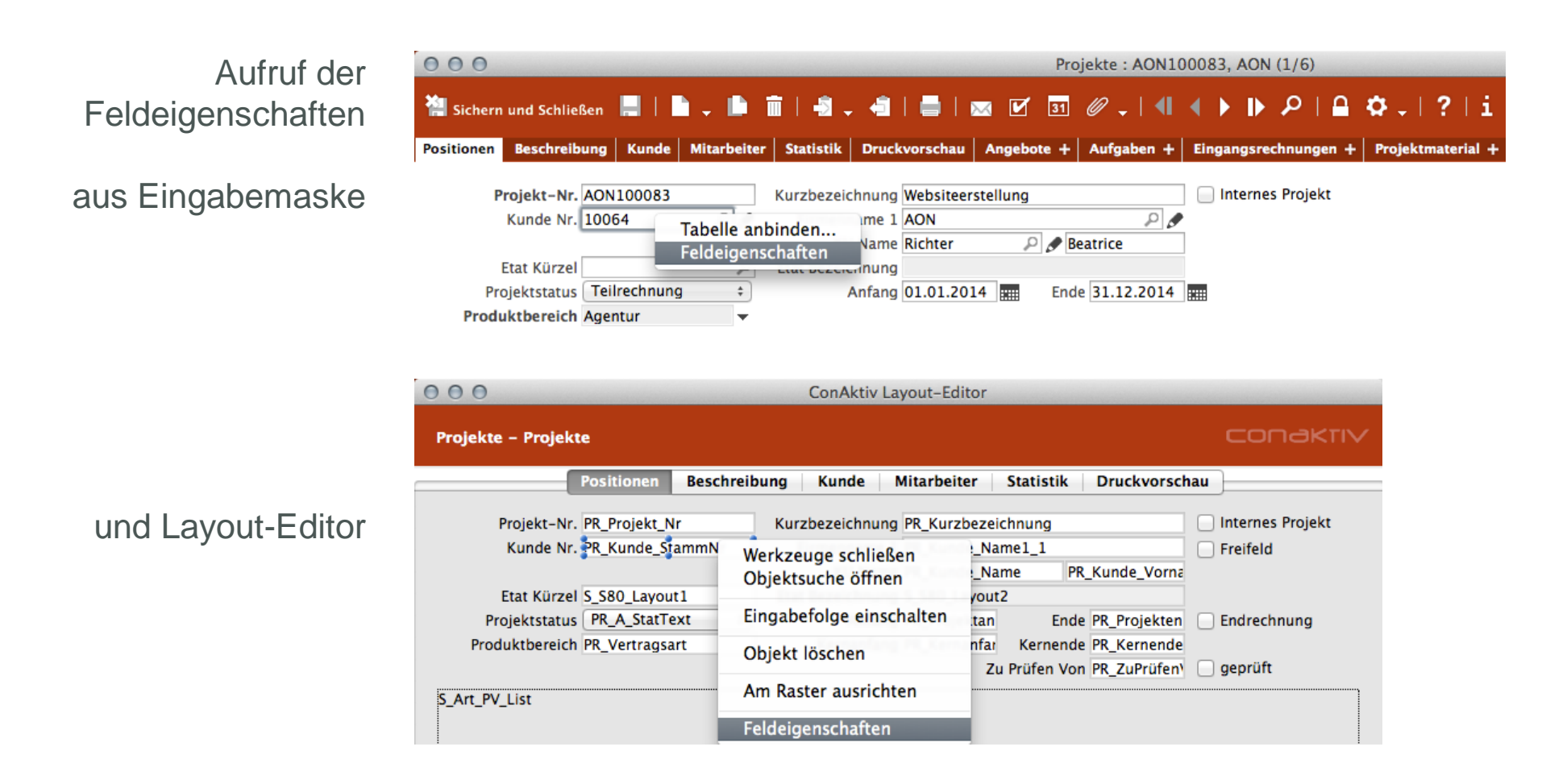

Volles Programm Wissen

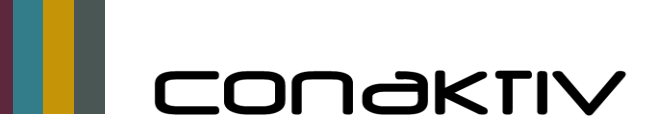

# Einfachere Konfiguration für Bildschirmlisten, Eingabemasken und Suchen

Globale Änderung der Feldeigenschaften

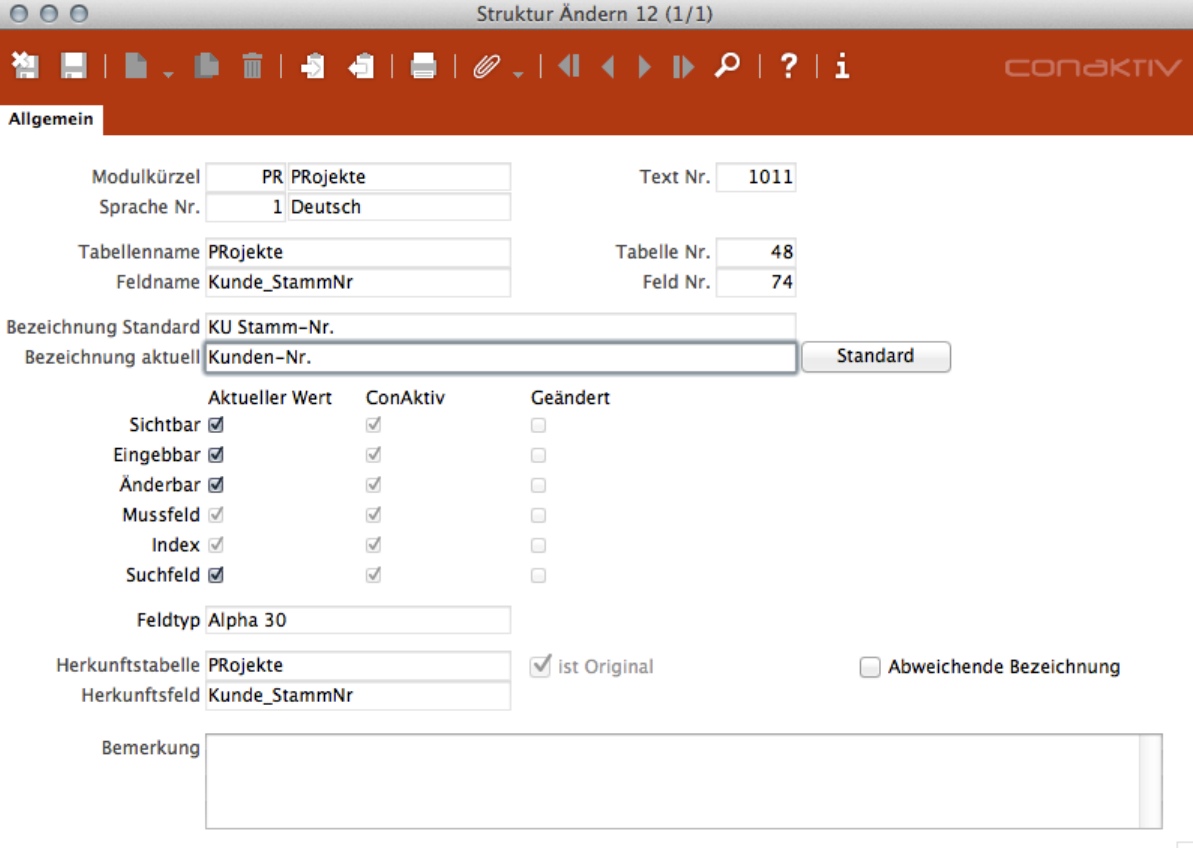

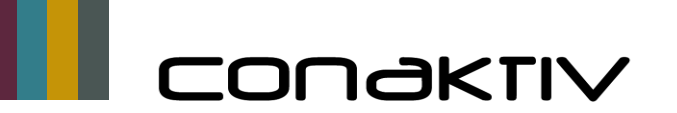

Neuanlage einer Suche durch Klick auf das Symbol "Neu" in der neuen Toolbar des Sucheditors

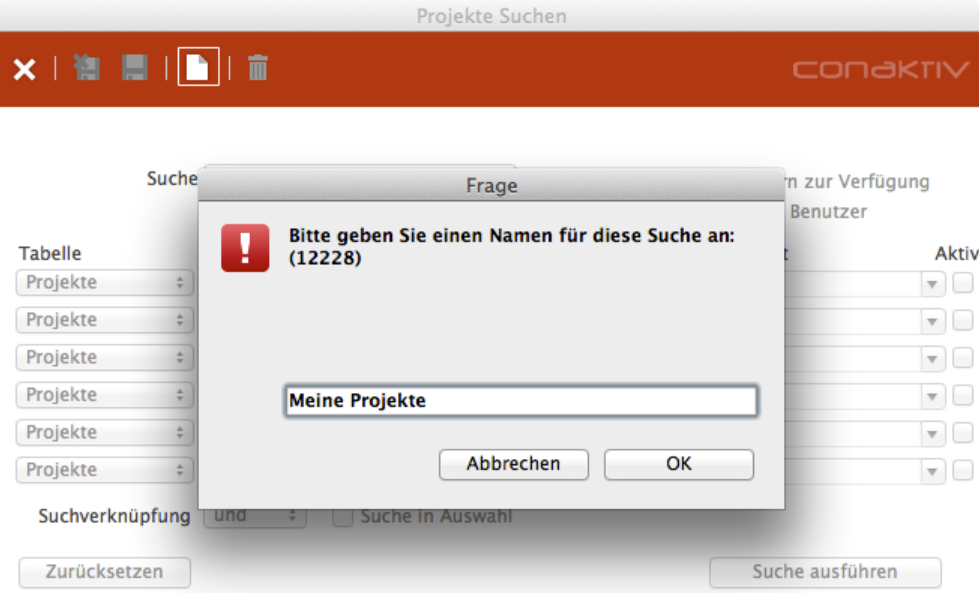

Volles Programm Wissen

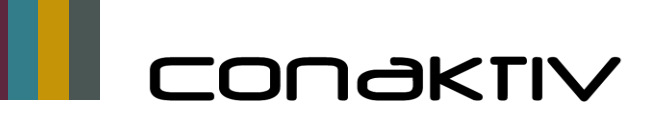

#### Einfachere Konfiguration für Bildschirmlisten, Eingabemasken und Suchen

Freigabe der Suche "für alle Benutzer" und Einstellung als "Standard" direkt im **Sucheditor** 

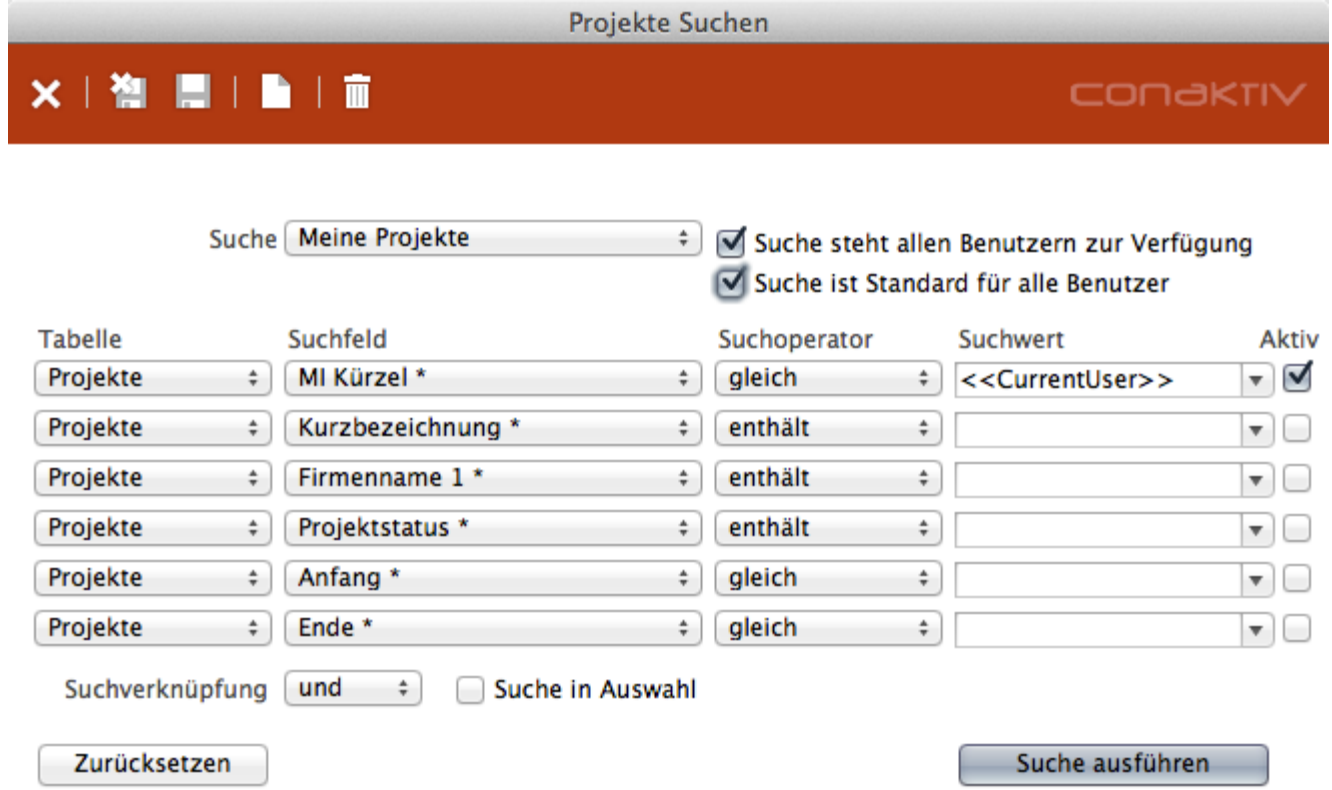

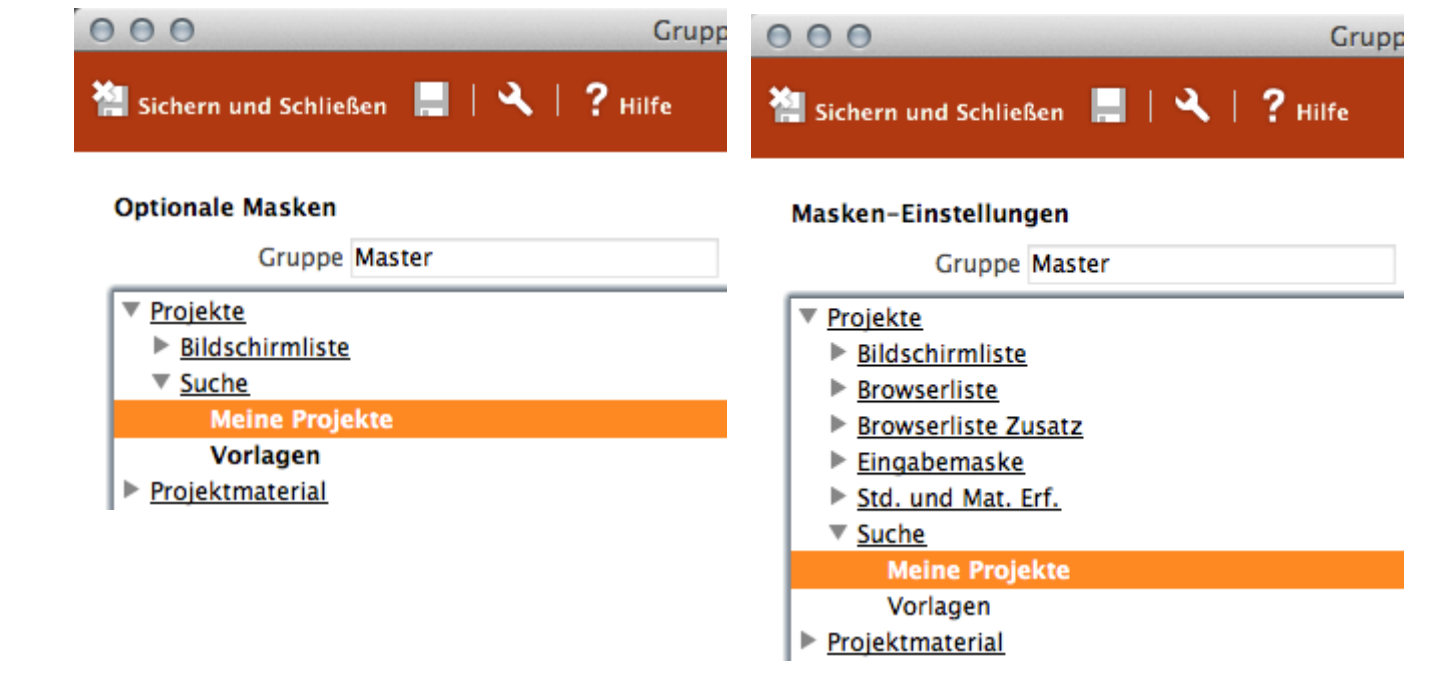

Einstellungen für "Optionale Masken" und "Maskeneinstellungen" werden automatisch gesetzt

CONAKTIV